# **MODAMT**

# РАБОТА С КУРСАМИ, УЧЕБНИКАМИ И ТЕСТАМИ ОБРАЗОВАТЕЛЬНОЙ ПЛАТФОРМЫ «ЮРАЙТ» **BLMS MOODLE**

# ИНСТРУКЦИЯ ДЛЯ ПРЕПОДАВАТЕЛЯ

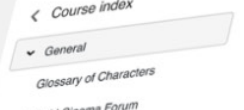

**CONSUMIT** 

### in World Cine

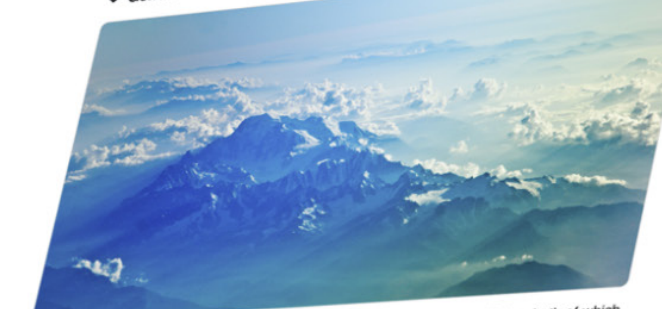

the former in the favelas of Brazil and the latter in a Parisia.

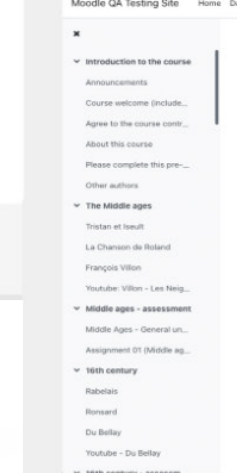

## moodle

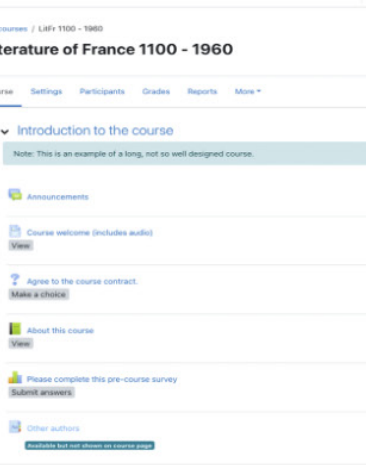

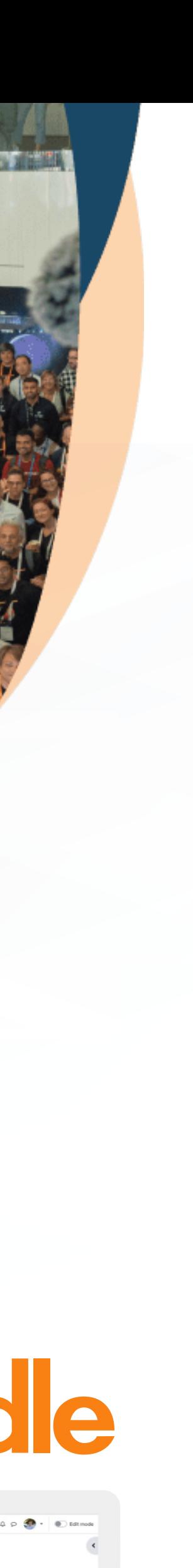

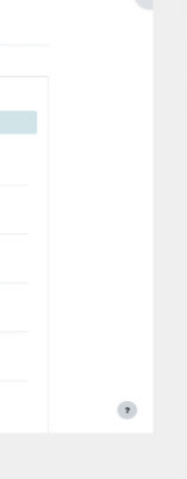

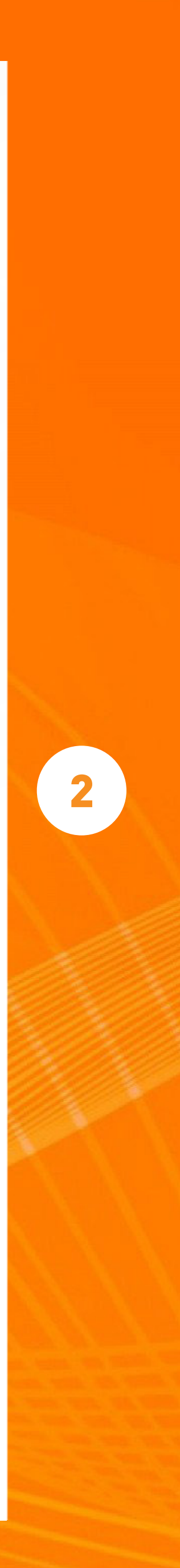

Найдите на Образовательной платформе «Юрайт» необходимый учебник и копируете на него ссылку. В этом случае на платформе Moodle будет отображаться весь учебник.

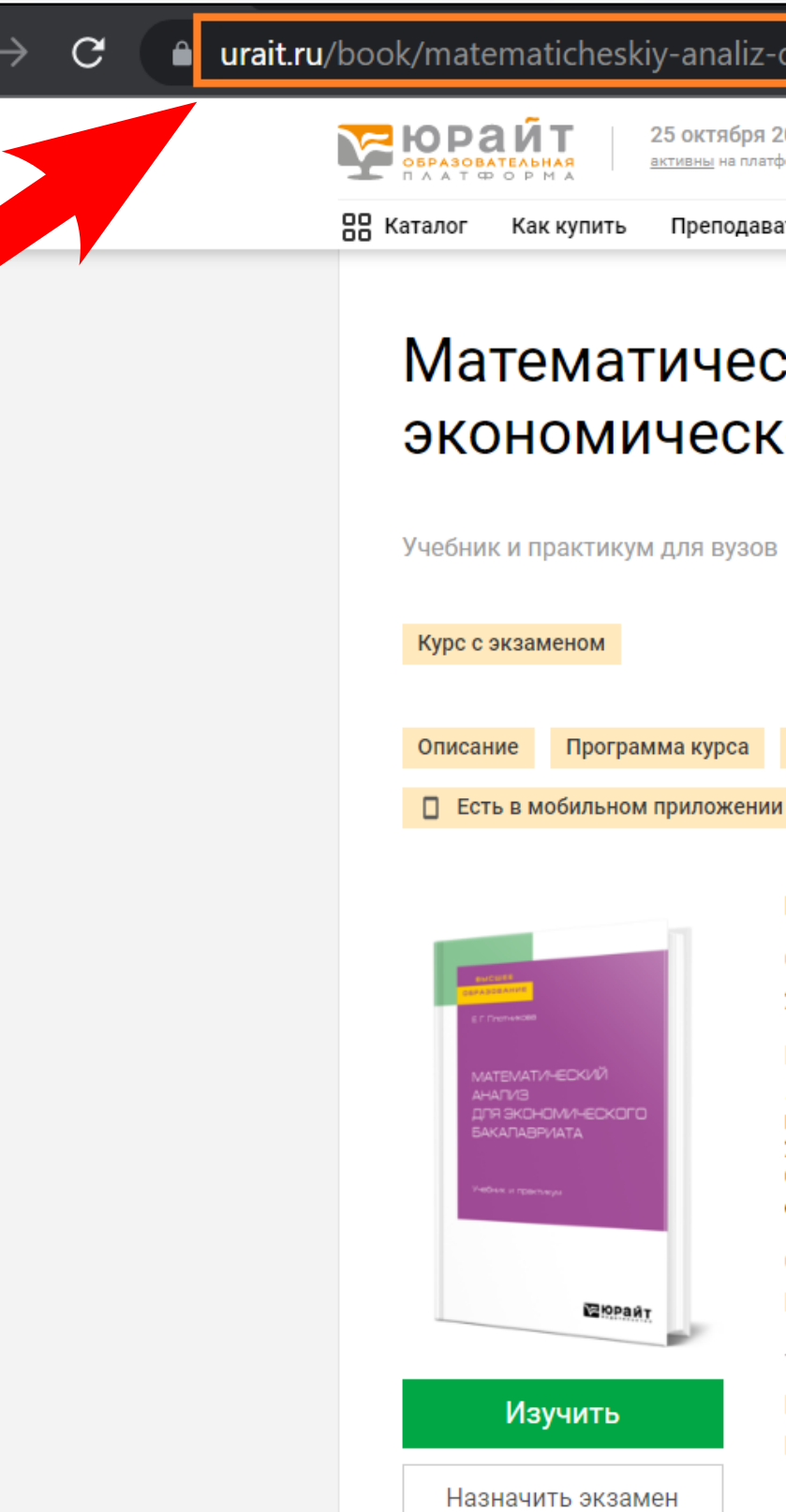

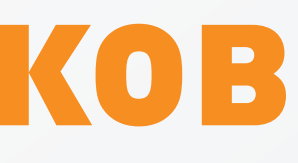

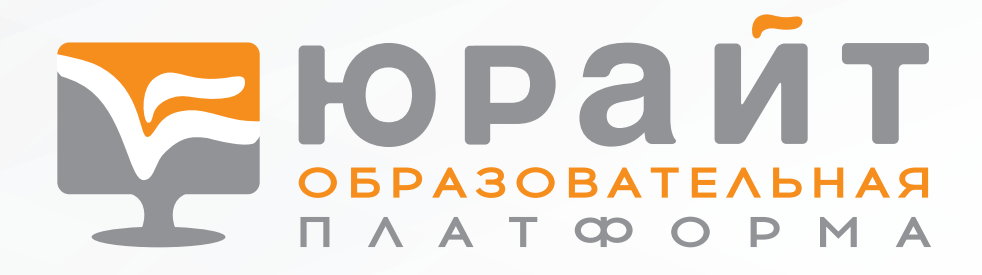

#### Q B T & T & D & urait.ru/book/matematicheskiy-analiz-dlya-ekonomicheskogo-bakalavriata-493359?ref\_from=49977 Кокая Э. Т.<br>60нусов KЭ ▼ 25 октября 2022 / 42 983 +133 6. Версия для слабовидящих  $\Box$  Q  $\Box$ Преподавателям Студентам Учебным заведениям Обучение преподавателей Новости Купить  $\cdot$  от 277 Р □ ☆ Математический анализ для Добавить в заказ экономического бакалавриата Добавить в гибкий курс  $\bigvee$  Mapk запись ♡ Нравится 3 < Поделиться Узнать цены для учебных заведений 3 учебных заведения выбрали эту книгу Методисту > Видео: 1 ⊟ Тесты: 6 1 Выбор редакции ЛитРес 999 ₽ Плотникова Е. Г. Подробнее · 2022 **OZONTU** 1 536 ₽ Обложка ISBN 274 978-5-534-11515-4 Тверлая Библиографическое описание Плотникова, Е. Г. Математический анализ для экономического бакалавриата : учебник Предыдущие выпуски и практикум для вузов / Е. Г. Плотникова. — Москва : Издательство Юрайт, 2022. — 274 с. - (Высшее образование). - ISBN 978-5-534-11515-4. - Текст : электронный // МАТЕМАТИЧЕСКИЙ АНАЛИЗ Образовательная платформа Юрайт [сайт]. - URL: https://urait.ru/bcode/493359 (дата ДЛЯ ЭКОНОМИЧЕСКОГО обращения: 25.10.2022). .<br>БАКАЛАВРИАТА. Учебник и практикум для вузов, 2021 Серия Высшее образование смотреть все Тематика/подтематика Математика, статистика и механика, / Математический анализ Математика, статистика и механика. / Эконометрика. Финансовая математика кмнмп квияс апишите нам, мы онлайн!  $\overline{\phantom{a}}$

## Поиск курсов и учебников на платформе «Юрайт»

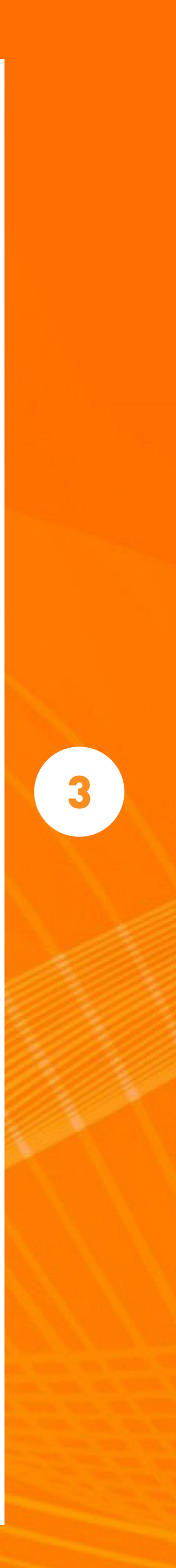

Если вы хотите, чтобы на платформе Moodle отображение курса или учебника начиналось с конкретной страницы, найдите ее в курсе или учебнике и скопируйте адрес из адресной строки.

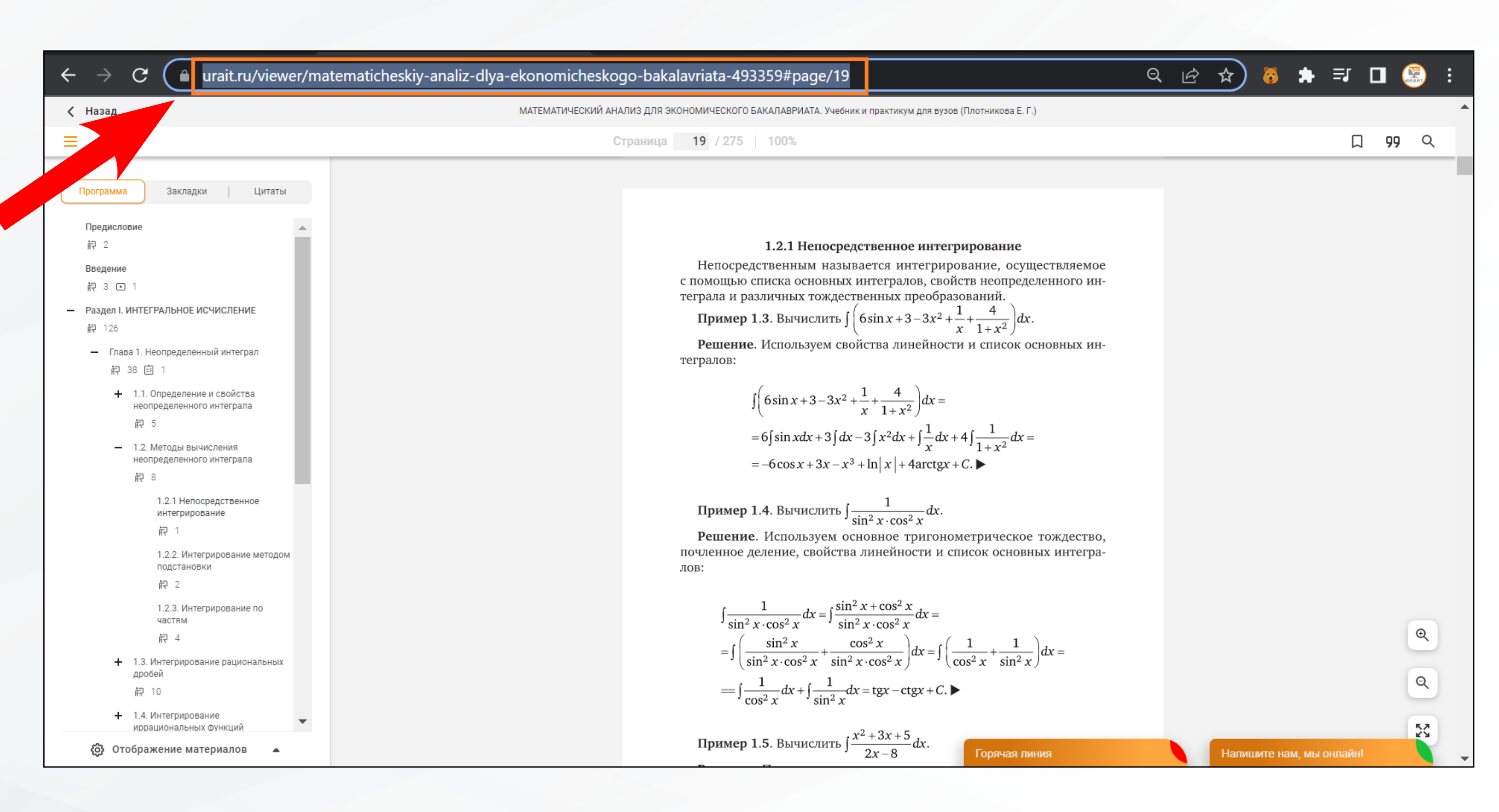

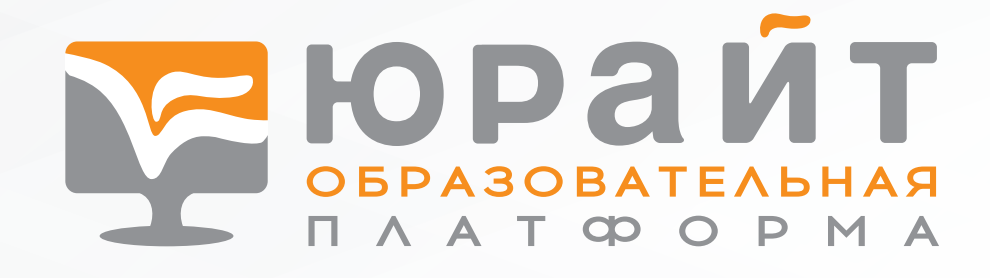

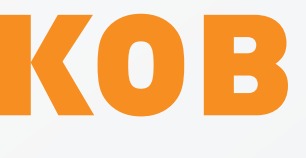

## Поиск курсов и учебников на платформе «Юрайт»

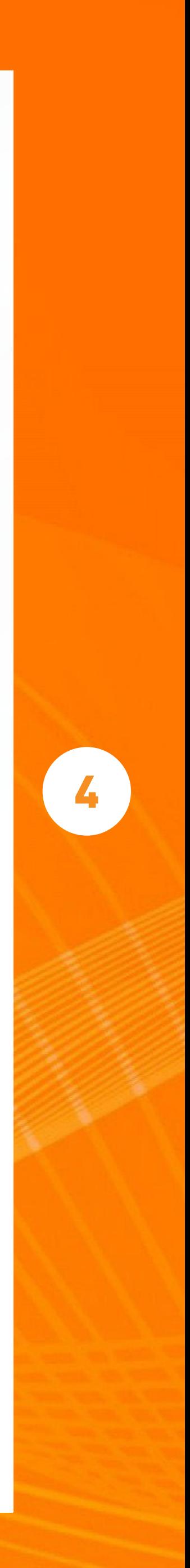

Чтобы разместить ссылку на курс или учебник на платформе Moodle, перейдите в режим редактирования курса и выберите «Добавить элемент или ресурс».

Далее выберите «Внешний инструмент» и нажмите кнопку «Добавить».

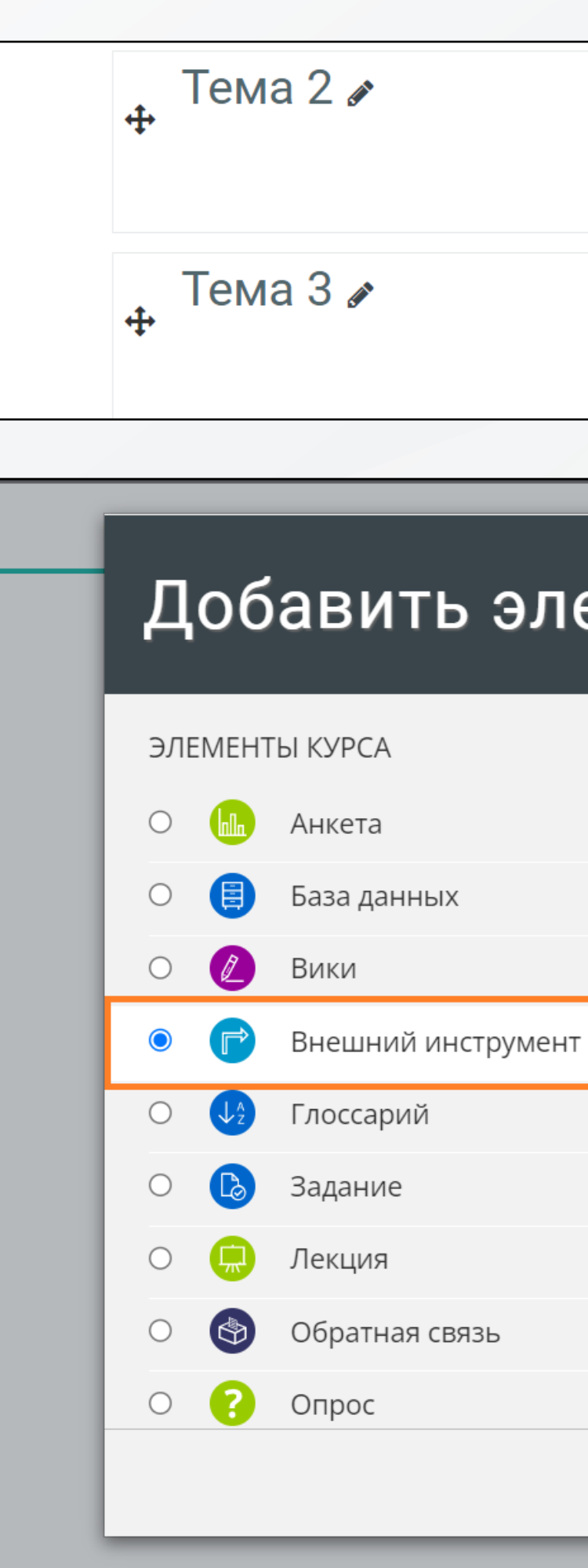

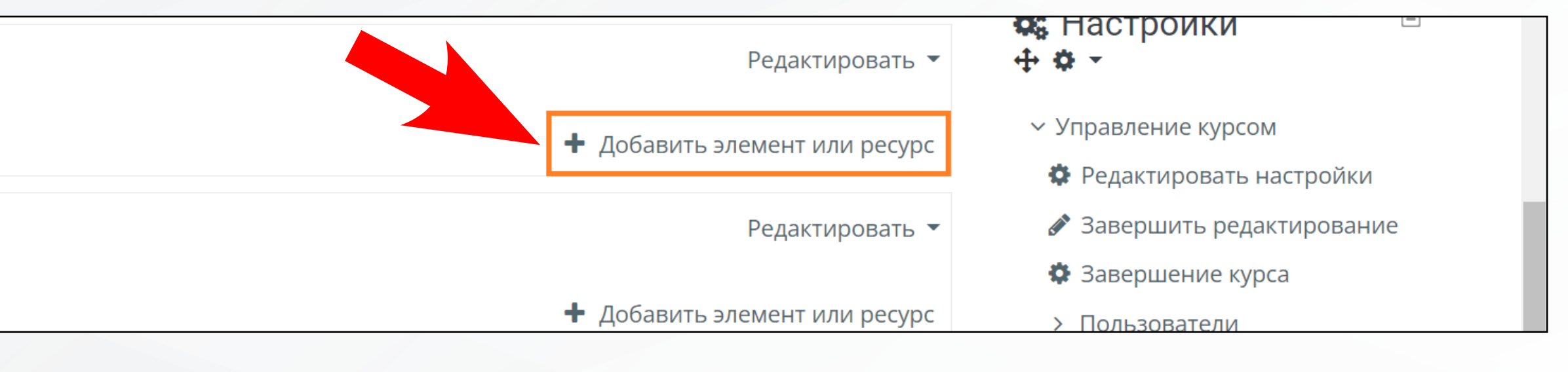

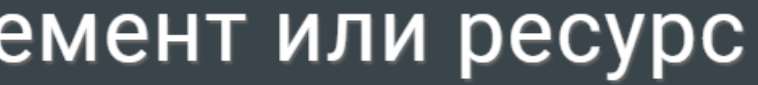

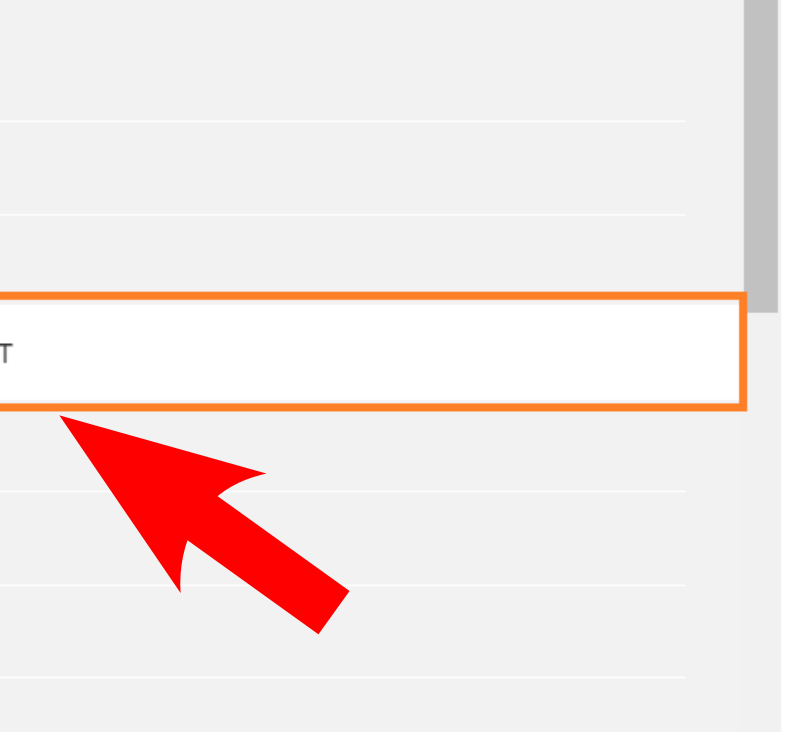

Модуль элемента курса «Внешнее приложение» позволяет студентам взаимодействовать с обучающими ресурсами и элементами курса на других веб-сайтах. Например, внешнее приложение может обеспечить доступ к новому типу деятельности или учебным материалам.

Для создания элемента «Внешнее приложение» требуется приложение поставщика, которое поддерживает LTI (Learning Tools Interoperability -Взаимодействующие средства обучения) . Преподаватель может создать элемент курса внешнее приложение или использовать приложение, настроенное администратором сайта.

Элемент курса «Внешнее приложение» отличается от ресурсов «Гиперссылка» несколькими особенностями:

• Внешние приложения контекстные, то есть им доступна информация о

Отмена

Добавить

CHOPA

**AATOOP** 

 $\propto$ 

## Добавление курсов и учебников с платформы «Юрайт» на платформу Moodle

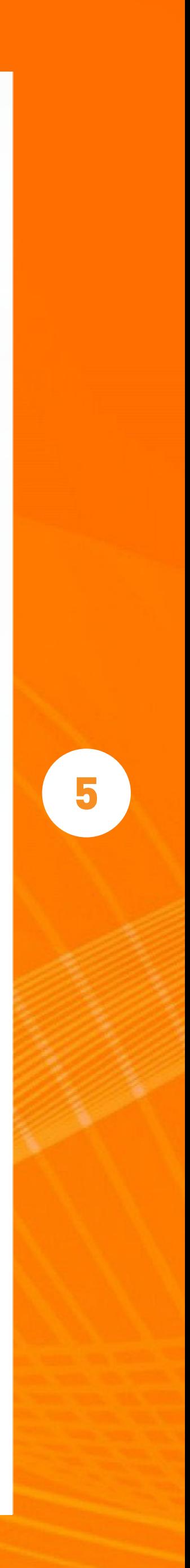

Вставляете скопированную ссылку на курс в поле URL-адрес запуска/URL картриджа.

Убедитесь, что в поле «Предварительно настроенный инструмент» выбрано либо «Автоматически, на основе URL запуска», либо «Юрайт».

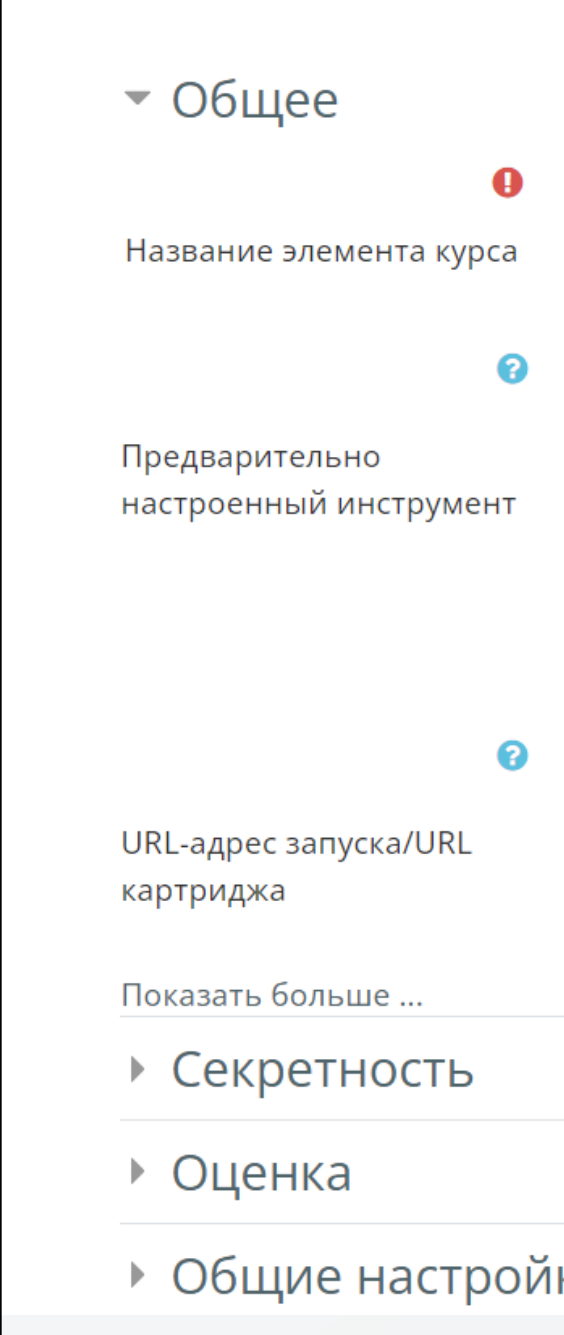

### Внизу появится надпись, что используется конфигурация Образовательная платформа

«Юрайт».

После сохранения студенты смогут увидеть курс или учебник.

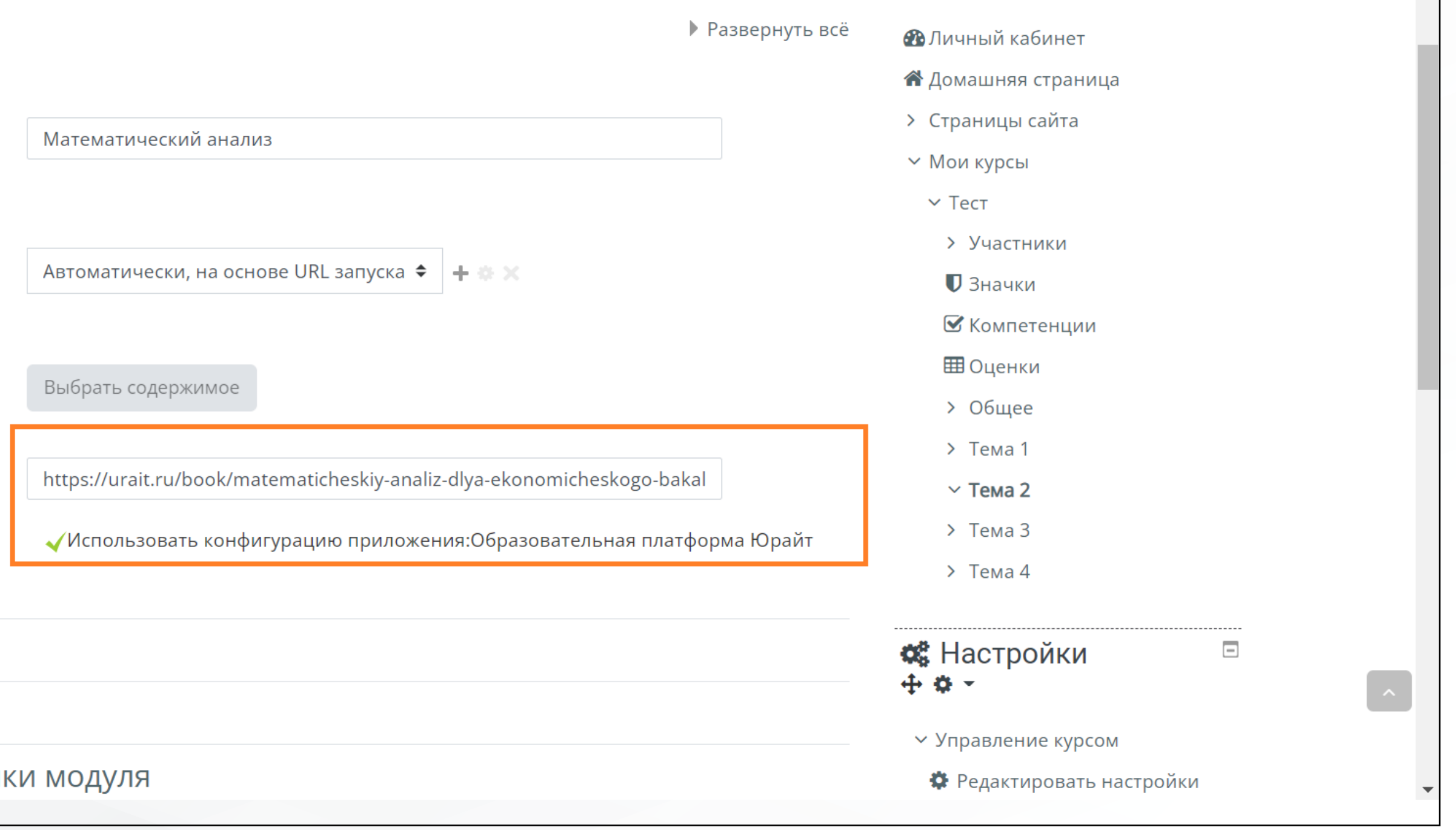

## Добавление курсов и учебников с платформы «Юрайт» на платформу Moodle

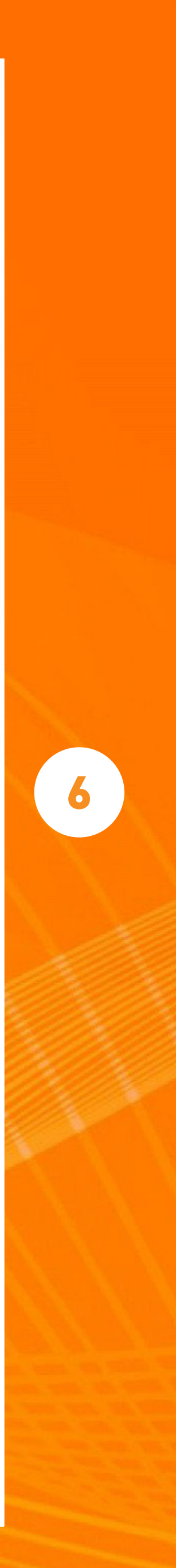

При нажатии на кнопку полноэкранный режим — учебник откроется на весь экран.

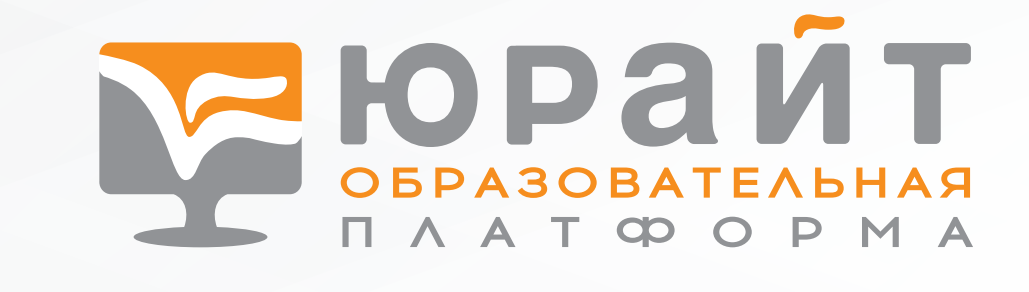

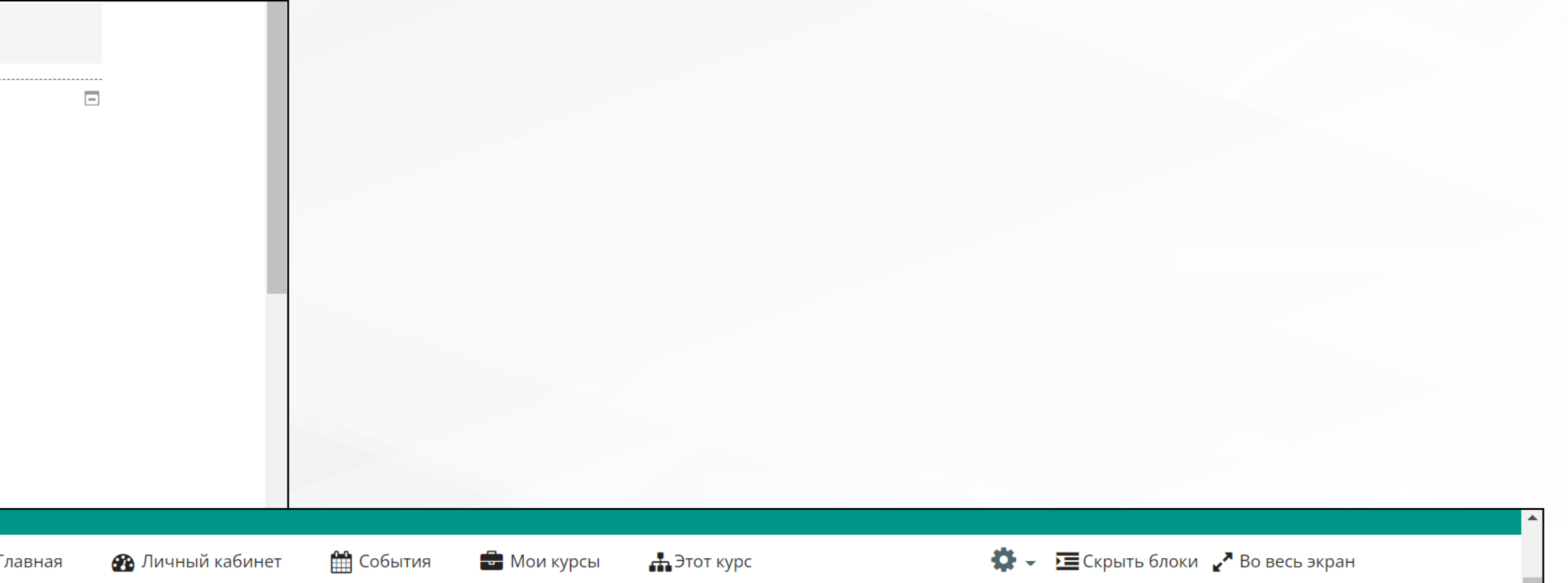

> Мои курсы > Тест > Тема 2 > Курс по матанализу

#### Курс по матанализу

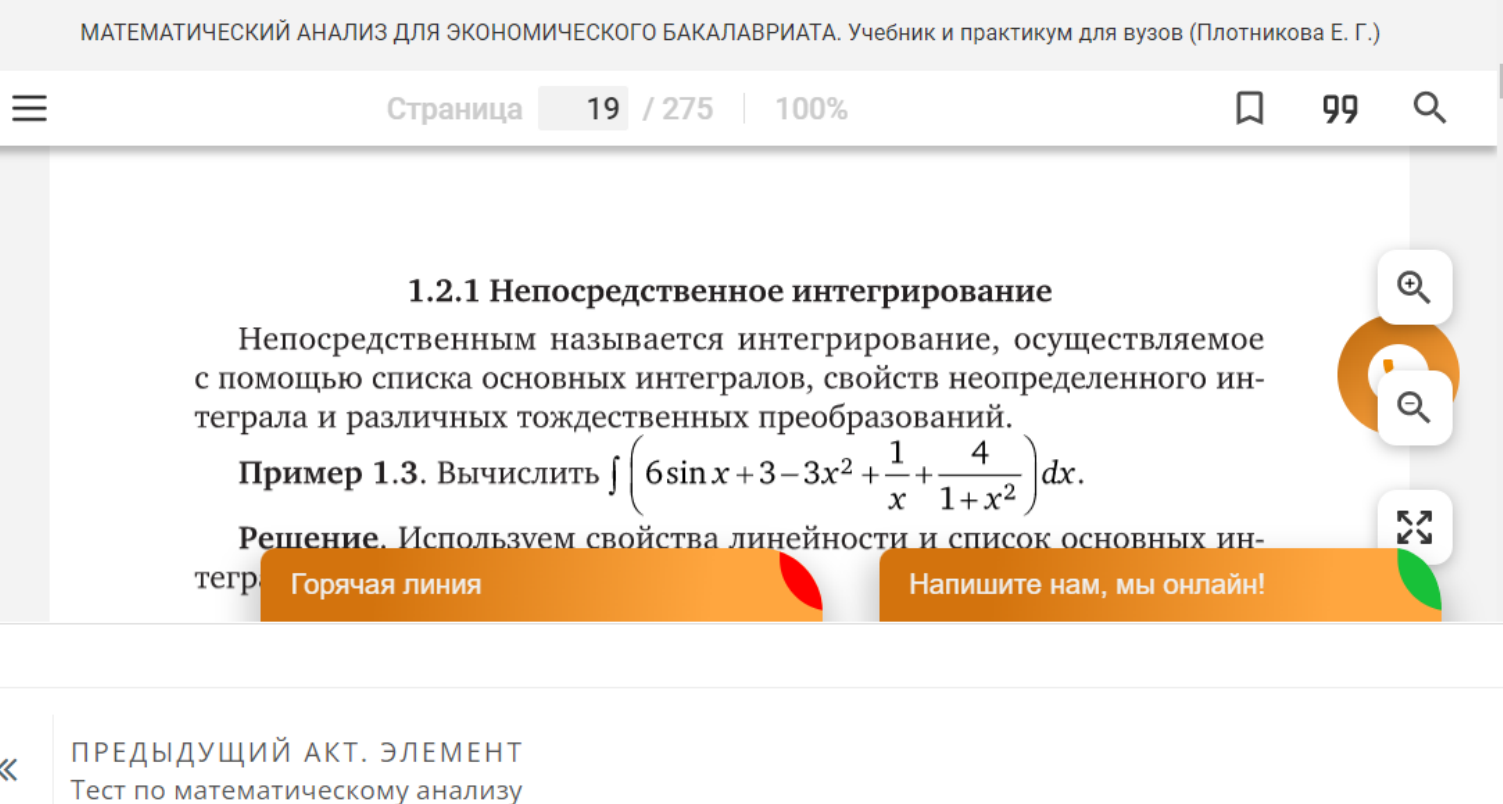

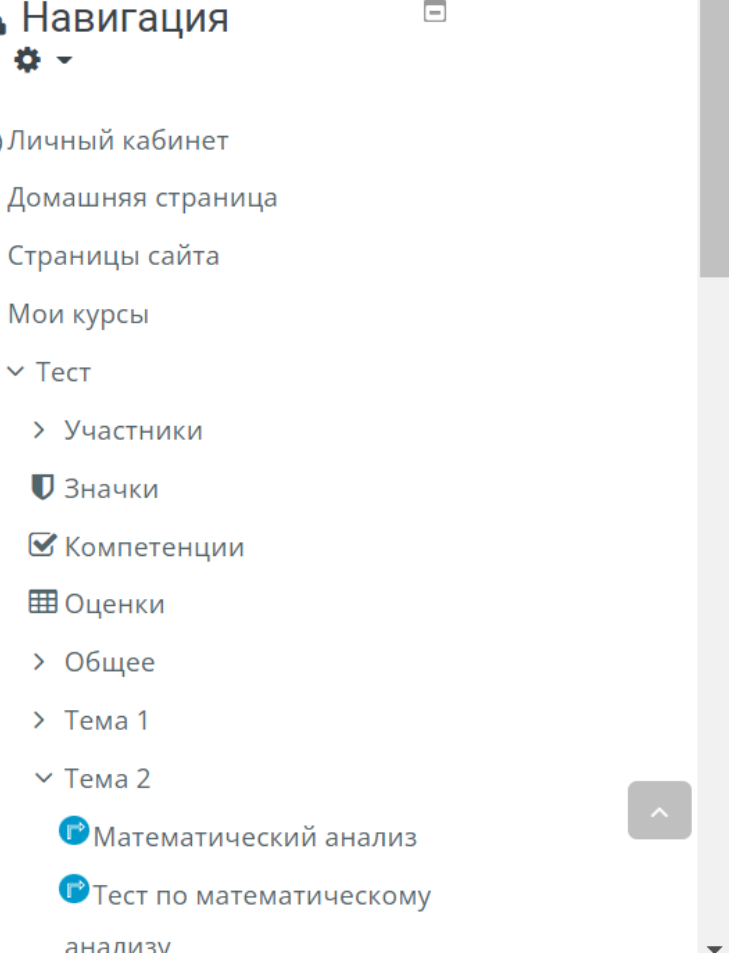

6

 $\ddot{\textbf{t}}$ 

GT.

## Добавление курсов и учебников с платформы «Юрайт» на платформу Moodle

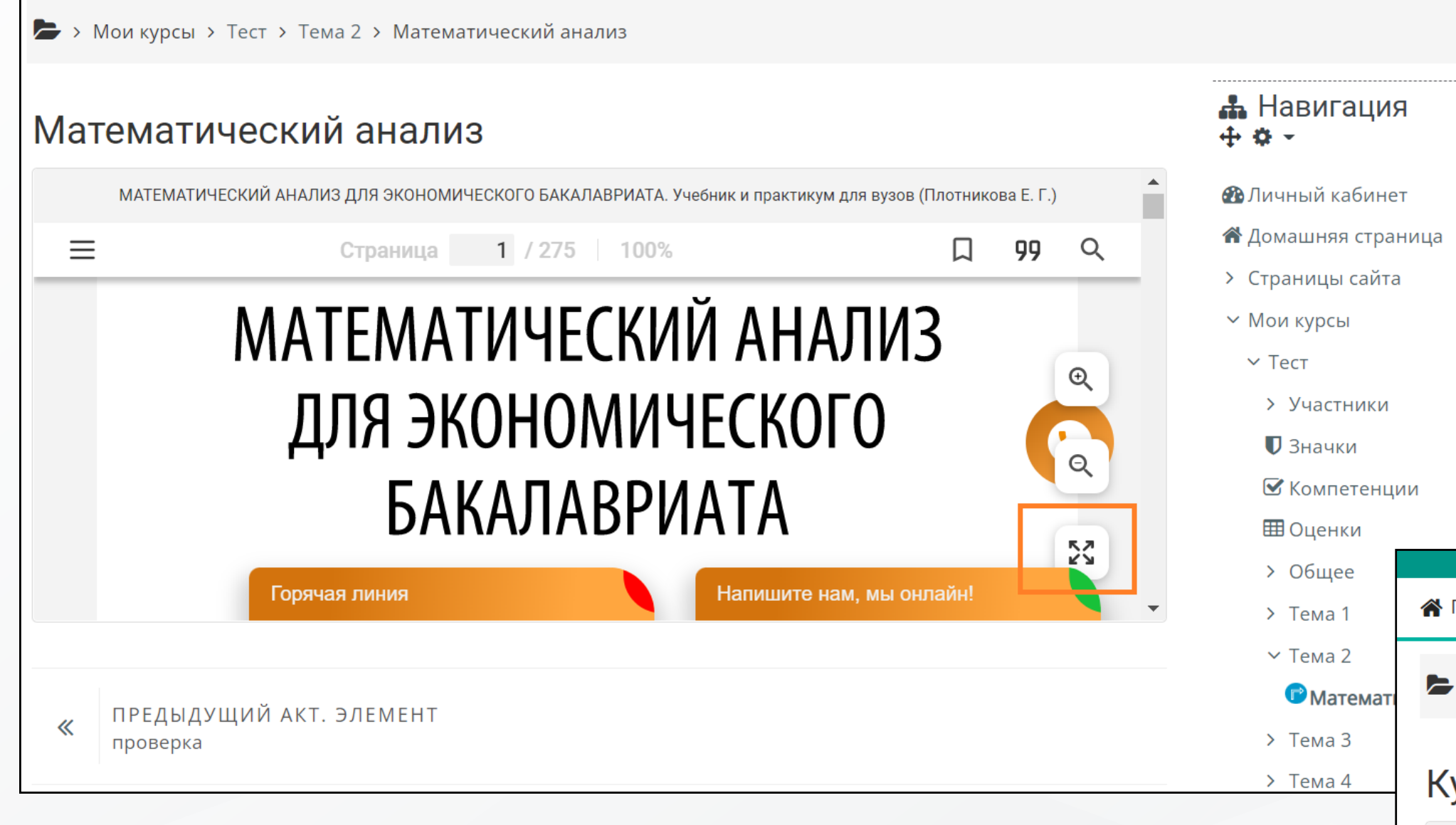

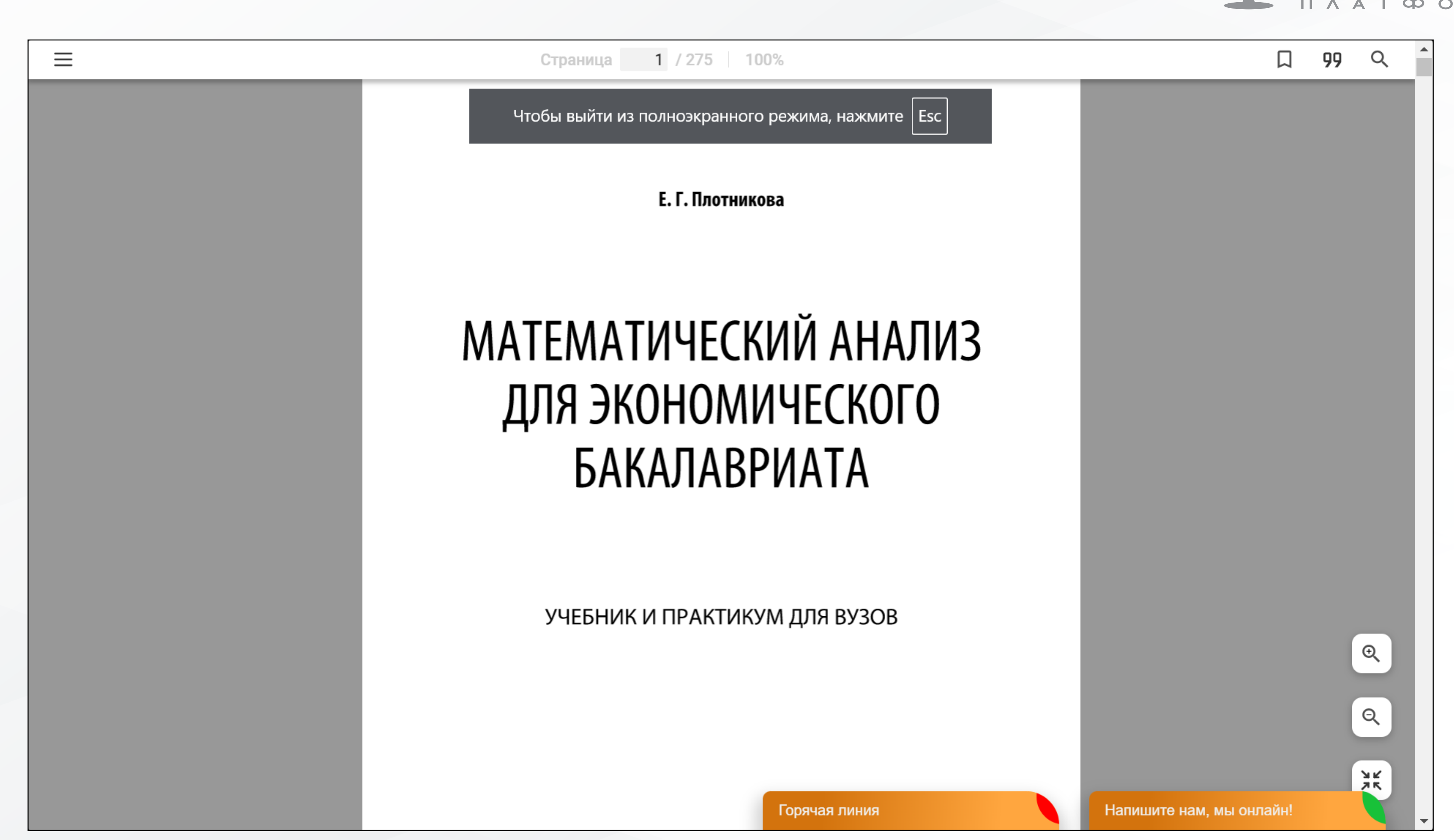

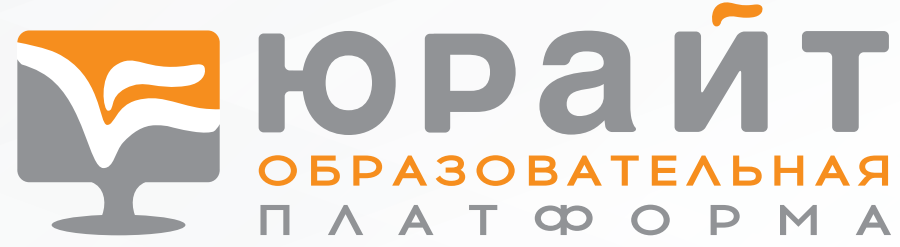

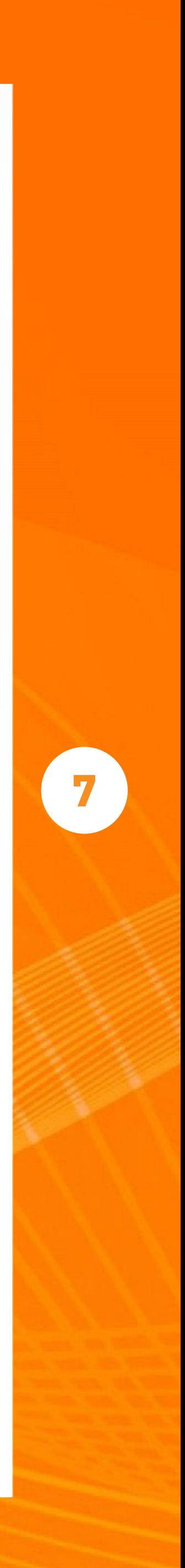

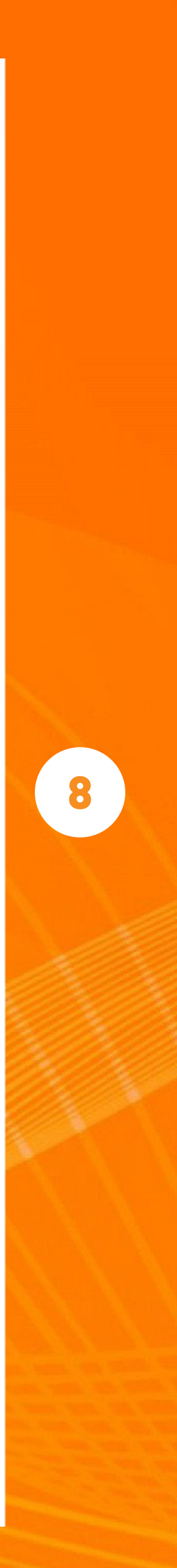

### Вы также можете добавить на платформу тест с платформы «Юрайт». Для этого найдите на платформе необходимый тест, скопируйте на него ссылку.

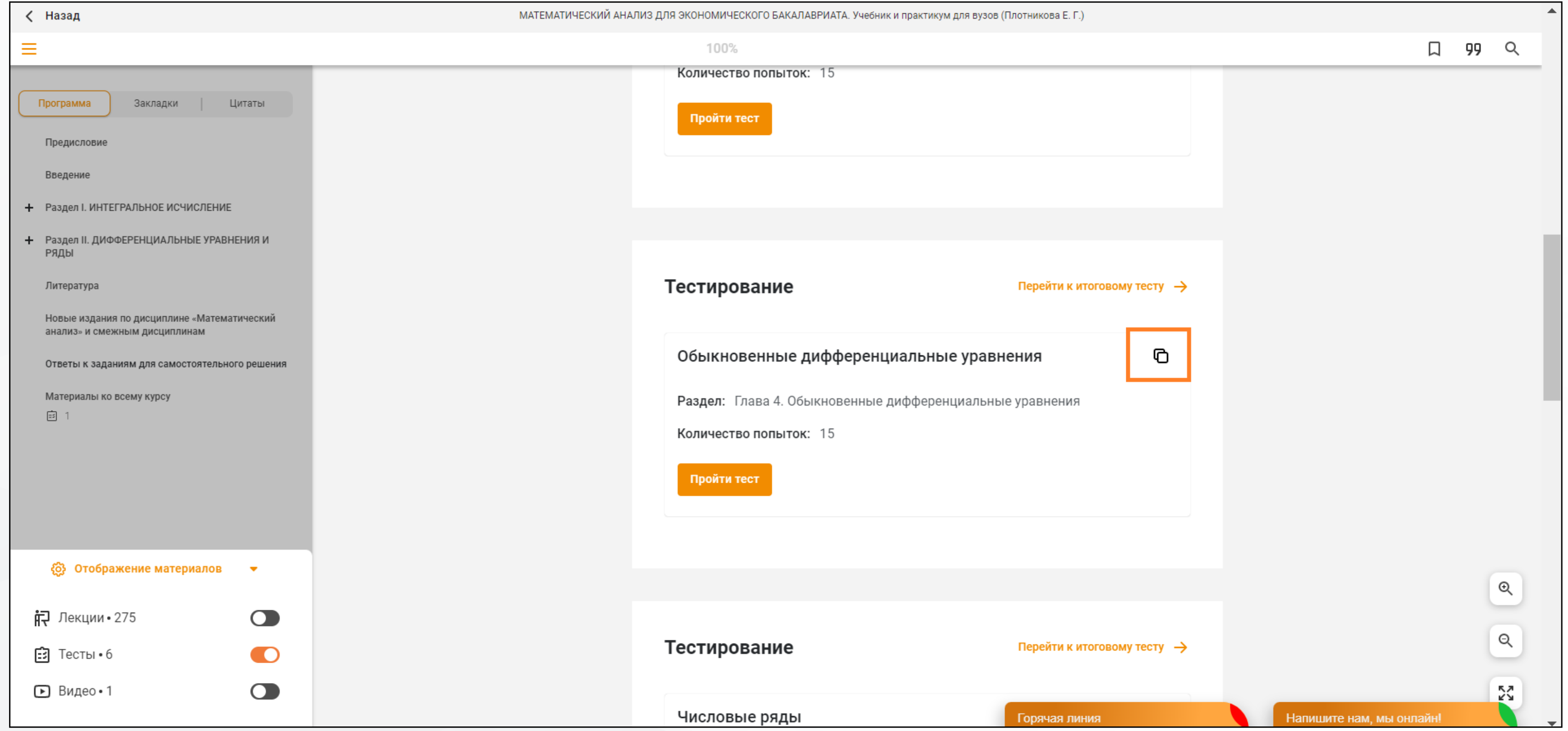

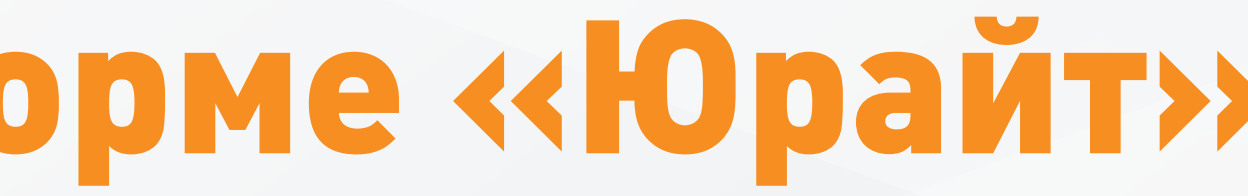

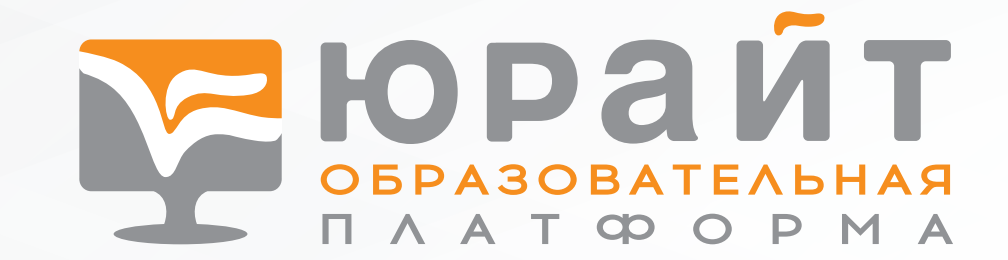

## Поиск тестов на платформе «Юрайт»

#### Добавление тестов на платформу Moodle ЙТ 2

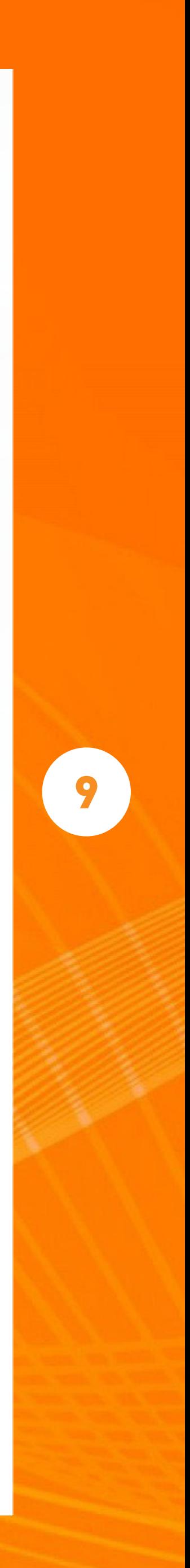

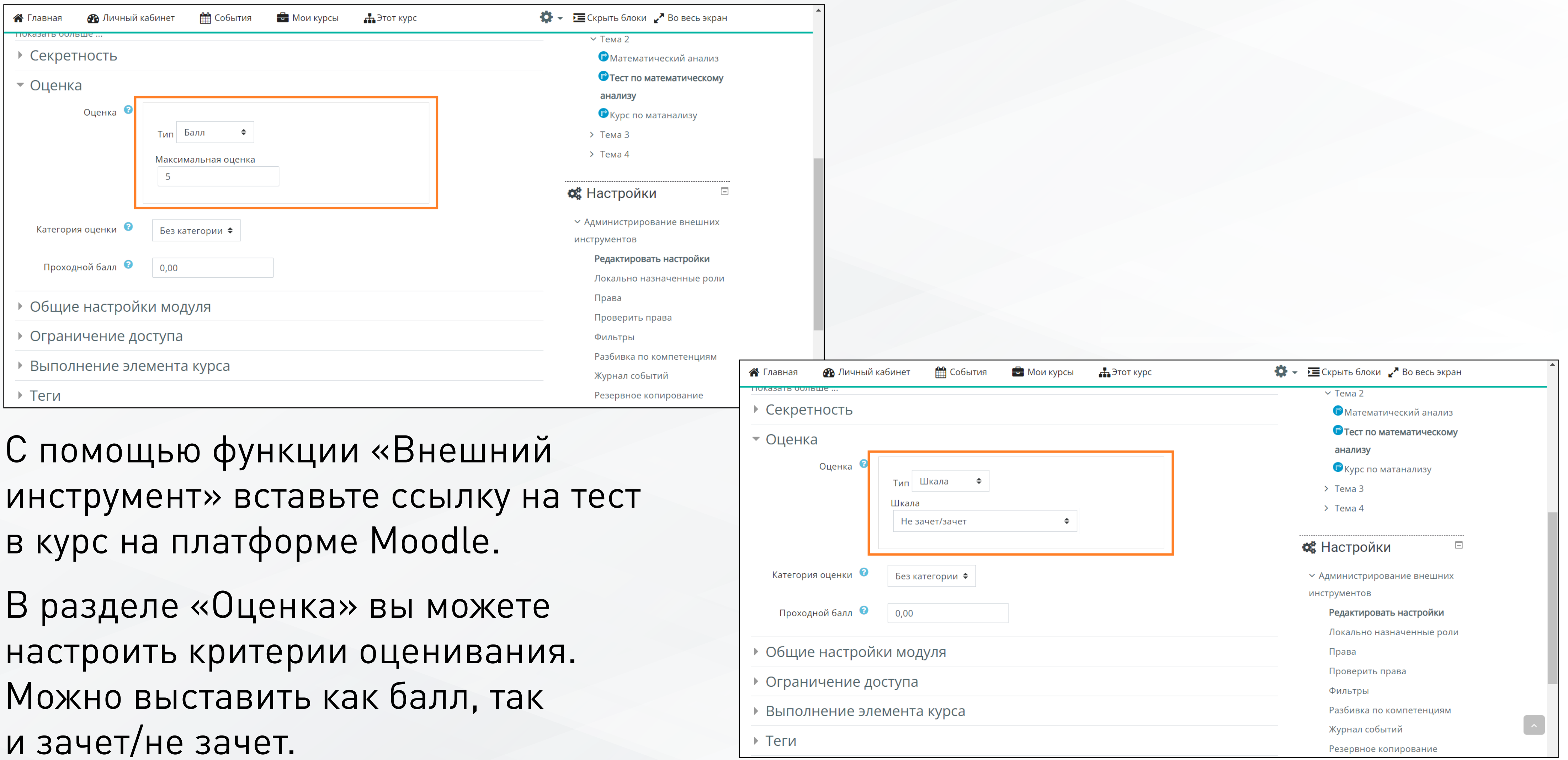

и зачет/не зачет.

### Добавление тестов на платформу Moodle Na Ю.Р. A A T OP O P

《

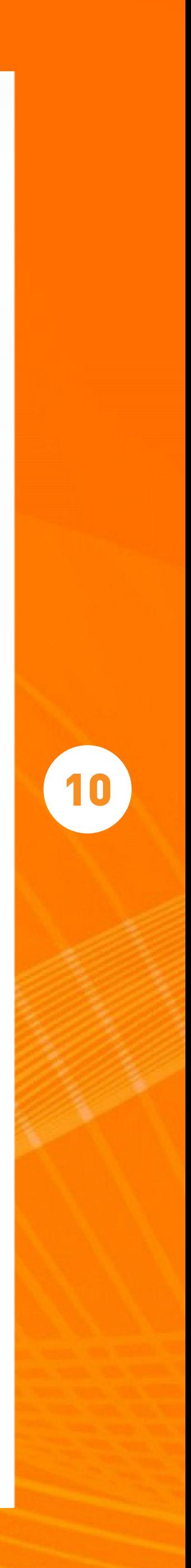

20

Вопросы

 $\mathbf{2}$ 

21

А Главная

практикум для вузов

Автор: Плотникова Е. Г.

3

22

4

23

ПРЕДЫДУЩИЙ АКТ. ЭЛЕМЕНТ Математический анализ

5

24

6

25

 $\overline{7}$ 

26

8

27

9

28

**В** Личный кабинет

> Мои курсы > Тест > Тема 2 > Тест по математическому анализу

Тема: Глава 4. Обыкновенные дифференциальные уравнения

Тест по математическому анализу

**ПО** События

10

29

 $11$ 

30

 $12$ 

 $31$ 

 $13$ 

Напиц

• Мои курсы

Так будет выглядеть тест у студента, он сможет пройти его на платформе Moodle. Результаты сохранятся и на платформе Moodle, и на платформе «Юрайт».

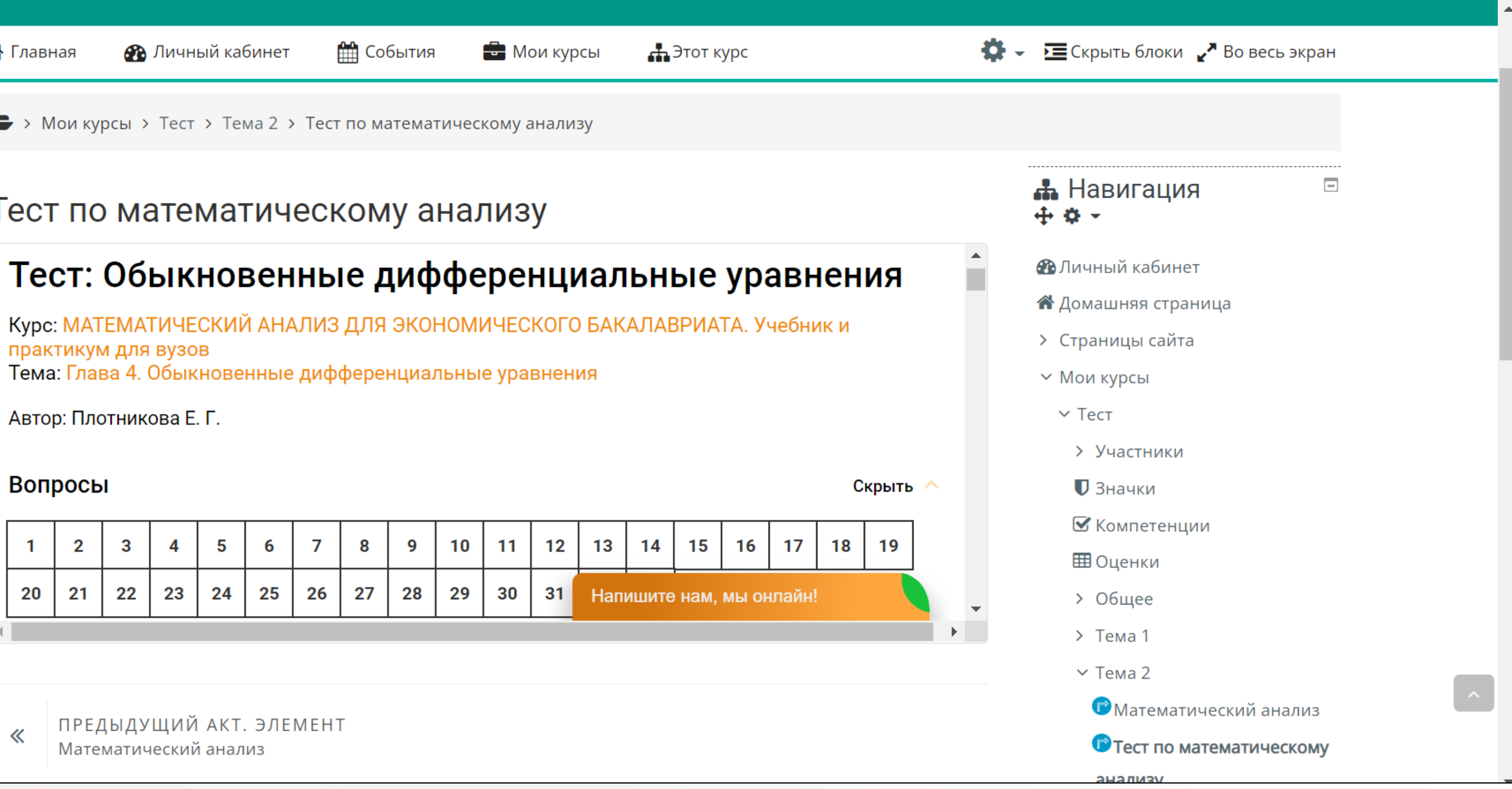

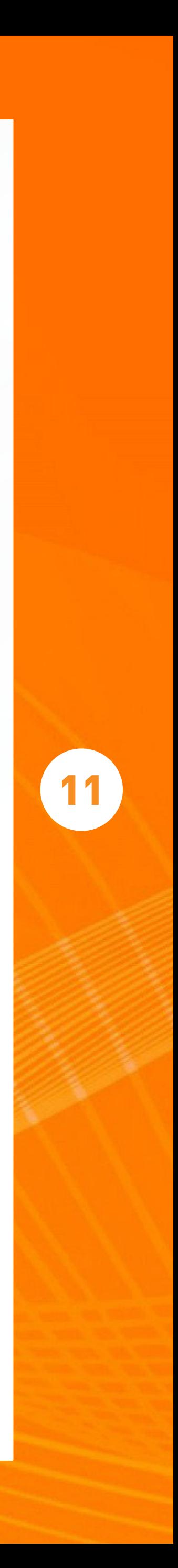

РАБОТА С КУРСАМИ, УЧЕБНИКАМИ И ТЕСТАМИ<br>ОБРАЗОВАТЕЛЬНОЙ ПЛАТФОРМЫ «ЮРАЙТ» В LMS MOODLE ОБРАЗОВАТЕЛЬНОЙ ПЛАТФОРМЫ «ЮРАЙТ» В LMS MOODLE РАБОТА С КУРСАМИ, УЧЕБНИКАМИ И ТЕСТАМИ

# Ждем обратной связи!

• +7 (495) 744[-00-12, доб. 123](mailto: school@urait.ru)

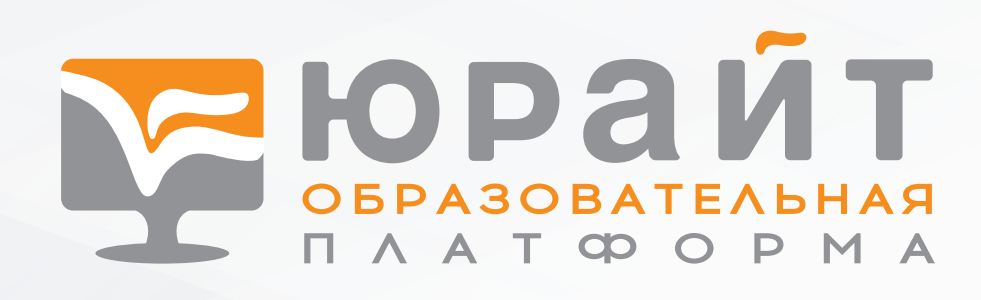

 www.urait.ru help[@urait.ru](mailto:help@urait.ru)